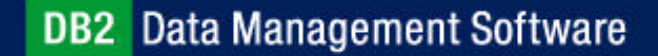

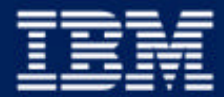

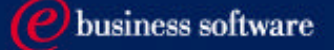

### Chapter 2: Getting Started with DB2 UDB

IBM DB2 Universal Database V8.1 Database Administration Certification Preparation Course

Maintained by Clara Liu

**IBM Software Group** 

# **Objectives**

In this section, we will cover:

- ► DB2 UDB Family Products
- ► DB2 UDB V8 Installation
- ► DB2 UDB Instances
- ▶ DB2 UDB Environment
- ► DB2 UDB Tools

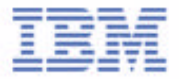

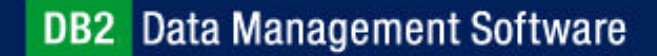

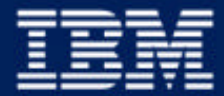

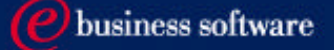

### Chapter 2: Getting Started with DB2 UDB

### **DB2 UDB Family Products**

DB2 UDB V8 Installation DB2 UDB Instances DB2 UDB Environment DB2 UDB Tools

**IBM Software Group** 

# Theme: Fully Exploit All Resources

- Full exploitation of ALL available resources
	- Within a single query
	- Across separate queries
- Regardless of resource class/amount
	- I/O bandwidth, Main memory, Cache, CPUs, Communication bandwidth
- Regardless of architecture
	- Uni, SMP, NUMA, SMP Cluster, MPP
- With Seamless Scalability
	- **Application transparency**
	- ▶ No migration

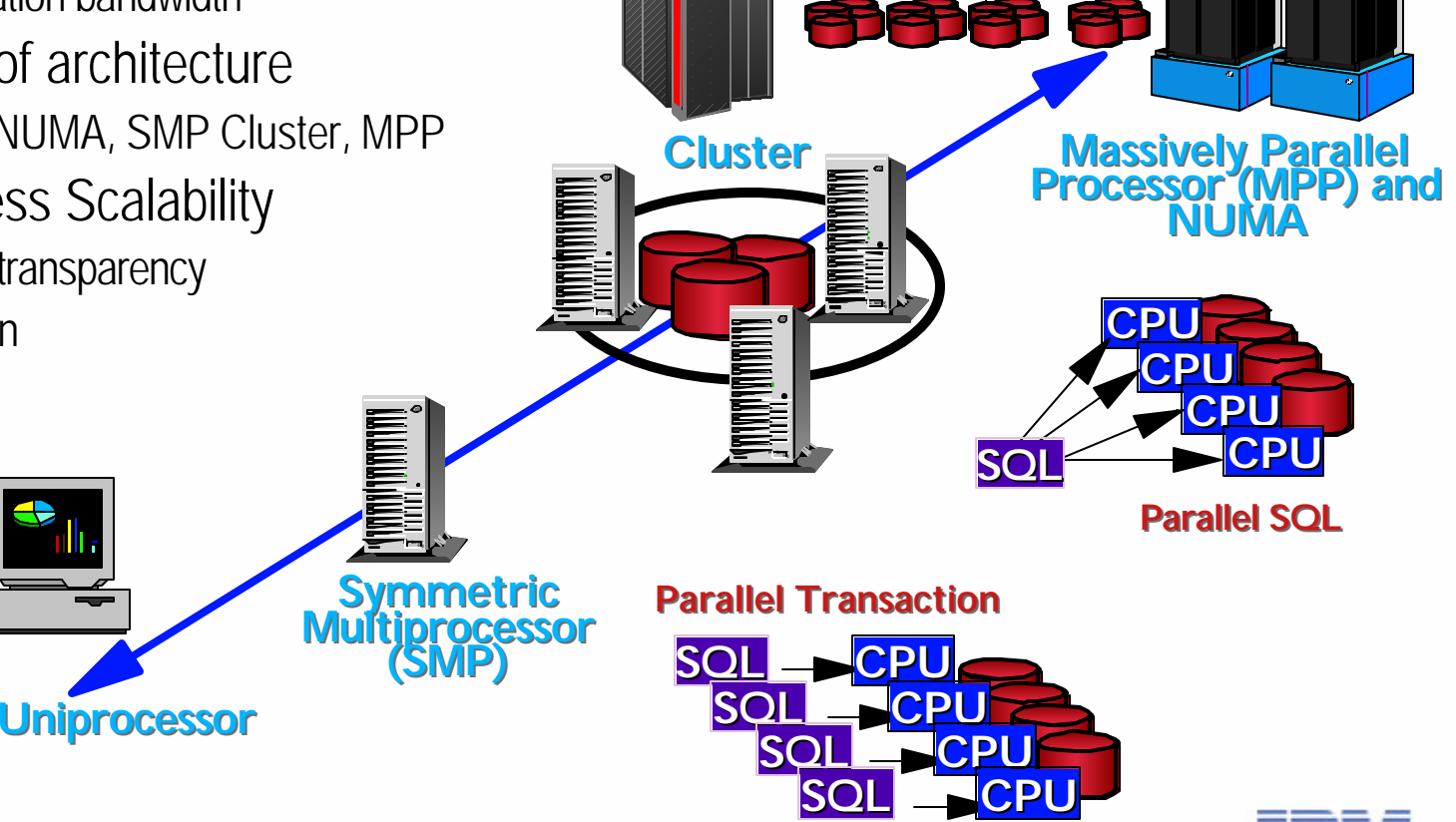

## DB2 Family Platform Support

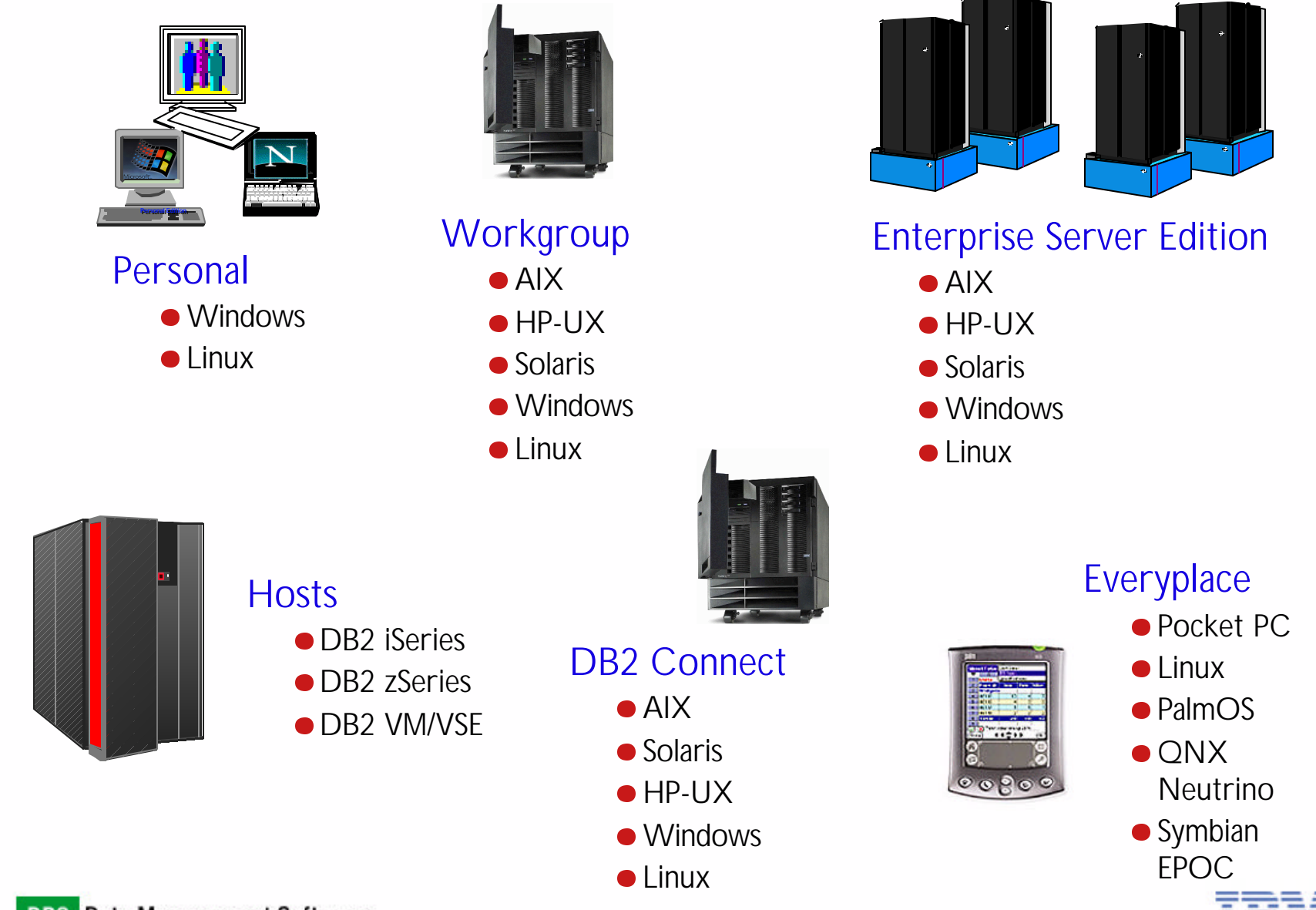

**DB2** Data Management Software

# DB2 Universal Database

### **DB2** Everyplace

- Small footprint database engine on handheld devices ( ~ 150 KB)
- A synchronization server to replicate data in both directions
- Application development tool to build handheld apps with drag-and-drop ease
- DB2 Personal Edition (PE)
	- A fully functional database for workstations
	- Also a DB2 Satellite Client (can be remotely managed)
	- ► Possible to access remote DB2 servers as a client
	- Cannot act as database server for remote clients
	- Spatial Extender (single user)
	- Audio, Image, and Video Extenders
- DB2 Workgroup Server Edition (WSE)
	- ► Per User Licensing
	- ► Net Search Extender (5 user limit)
	- Spatial Extender ( 5 user limit )
	- $\blacktriangleright$  Ideal for low user departmental machines using up to 4 CPUs

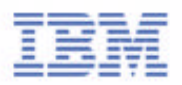

# DB2 Universal Database

### DB2 Workgroup Server Unlimited Edition (WSUE)

- **Per Processor Licensing**
- I ldeal for high user or web use
- ► Up to 4 CPUs
- Audio, Image, and Video Extenders
- ► Net Search and Spatial Extenders are optional
- DB2 UDB Enterprise Edition (ESE)
	- **Per Processor Licensing**
	- Ideal for enterprise environments
		- CRM, ERP, SCM, Data Warehouses
	- Includes Host Database Connectivity (DB2 Connect)
	- **Informix Integration**
	- Audio, Image, and Video Extenders
	- Options Available:
		- Database Partitioning Feature (DPF)
		- Net Search Extender, Spatial Extender, Data Links Manager
		- Warehouse Manager
		- Intelligent Miner Scoring, Intelligent Miner Modeling, Intelligent Miner Visualization

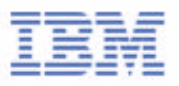

### DB2 Host Databases

**DB2** for iSeries

- http://www-1.ibm.com/servers/eserver/iseries/db2/
- **DB2** for zSeries
	- http://www-3.ibm.com/software/data/db2/os390/
- DB2 for VSE & VM
	- http://www-3.ibm.com/software/data/db2/vse-vm/

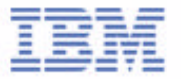

# DB<sub>2</sub> Clients

### ■ Runtime Client

- Runtime code to access DB2 servers
- Administration Client
	- $\blacktriangleright$  Includes runtime client
	- **Provides tools to administer DB2 servers**
- **Application Development Client** 
	- $\blacktriangleright$  Includes runtime client
	- Provides tools and libraries to develop applications that access DB2 servers

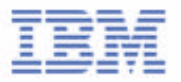

### Overview of DB2 Componets

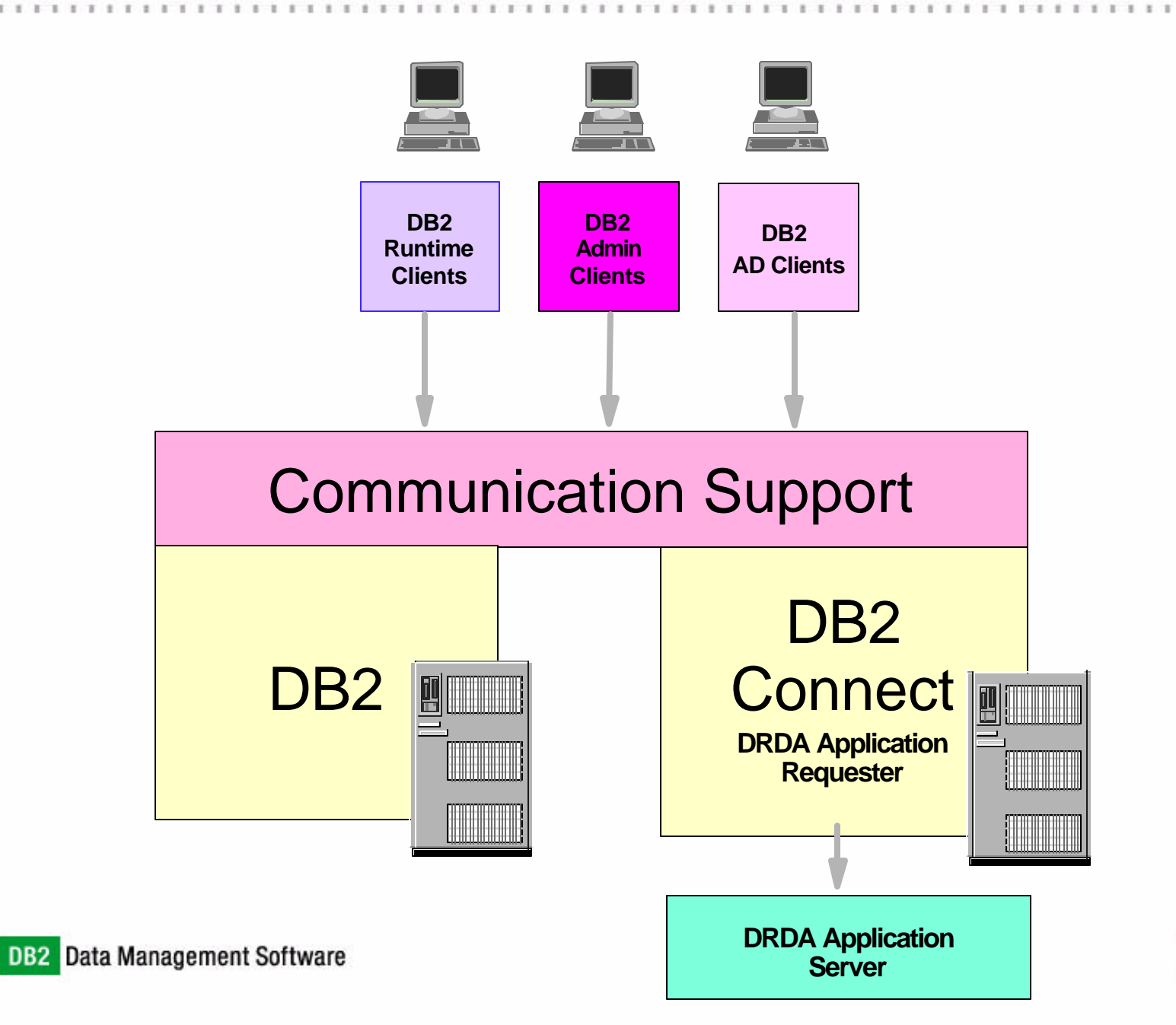

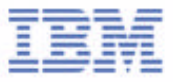

## DB2 Connect

### DB2 Connect Personal Edition

- Provides PC-based desktops transparent access to DB2 host databases or DRDA-compliant database server (single user)
- ► Package also includes AD client, Administration client, and Runtime client
- Platforms: Linux, Windows NT/98/2000/ME
- DB2 Connect Enterprise Edition
	- Act like a gateway that allows LAN-based systems and their desktop applications to access DB2 host databases or DRDA-compliant database server (multi users)
	- Includes web-enabling functions such that Internet or intranet users can also pass through the gateway to access the host database.
	- ► Package also includes AD client, Adminstration client, and Runtime client
	- ► Platforms: Windows NT/2000, AIX, HP-UX, Solaris, Linux, Linux/390

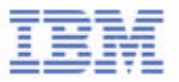

# DB2 Developer's Edition

### DB2 Personal Developer's Edition

- A single user database engine
- Enables a developer to design and build single user desktop applications
- ▶ Package includes:
	- DB<sub>2</sub> Personal Edition
	- DB2 Connect Personal Edition
	- Application Development Client
	- DB2 Net Search Extender, Spatial Extender, AIV Extenders
- Platforms: Linux, Windows NT/2000/XP
- DB2 Universal Developer's Edition
	- $\triangleright$  Offers a low cost package for a single application developer to design, build, and prototype applications for deployment on any of the DB2 client or server platforms
	- Package includes all client and server DB2 editions: DB2 Connect, DB2 Extenders, Warehouse Manager, and Intelligent Miner
	- Software in this package cannot be used for production systems
	- ► Platforms: AIX, HP-UX, Linux, Solaris, Windows NT/2000/XP

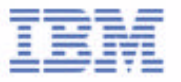

# Data Warehouse and OLAP concepts

### DB2 Warehouse Manager

- ► Performs SQL-based extract, transform, and load (ETL) capabilities to move and transform data
- Provides distributed agents to transfer data directly between sources and targets, and a metadata management solution

### **DB2 OLAP Server**

- Delivers analytic applications for fast, intuitive multidimensional analysis, allowing users to ask questions in an intuitive business language
- Processes multidimensional requests that calculate, consolidate, and retrieve information from a multidimensional database, a relational database, or both.
- Offers exhaustive, machine-driven, algorithm-based, data mining to discover unexpected values

## Other DB2 Products

### Relational Connect

- ► Part of IBM Information Integrator
- Allows access to non-DB2 data sources, e.g. Oracle, Sybase, MS SQL Server, ODBC data sources
- Supports advanced SQL and data type support
- Advanced optimization and global catalog
- Distributed queries including distributed join
- ► Pass-through option
- **DB2** Extenders
	- $\triangleright$  DB2 AIV Extenders
		- Audio, Image and Video data searching with traditional business data
	- ► DB2 Spatial Extender
		- Gathering and analyzing spatial data and traditional business data
	- ► DB2 Net Search Extender
		- High speed full-text searching with a large number of concurrent users
	- ▶ DB2 XML Extender
		- Leveraging the power of XML in e-business applications

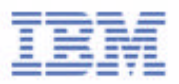

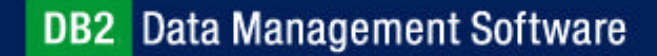

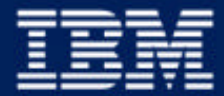

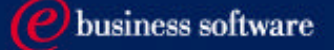

# Chapter 2: Getting Started with DB2 UDB

DB2 UDB Family Products **DB2 UDB V8 Installation** DB2 UDB Instances DB2 UDB Tools DB2 UDB Environment

**IBM Software Group** 

## Install for Windows and UNIX (common)

#### id DB2 Setup Wizard - DB2 Enterprise Server Edition

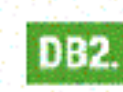

Data Management Software

DB2, Version 8

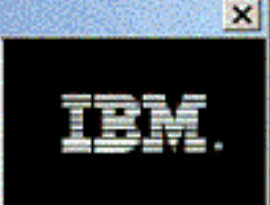

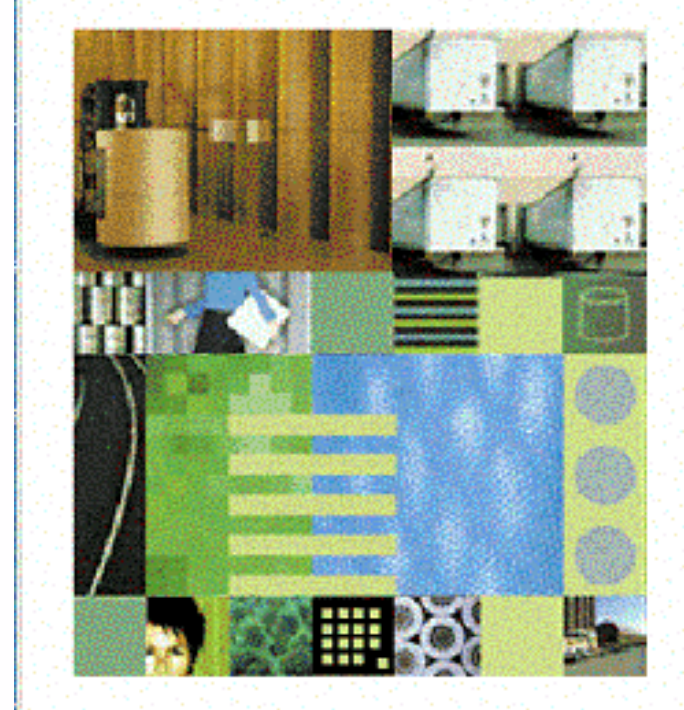

#### Welcome to the DB2 Setup wizard

The DB2 Setup wizard will install DB2 Enterprise Server Edition on your computer. To continue, click Next.

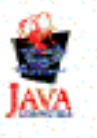

(C) Copyright International Business Machines Corporation, 1993, 2002. All Rights Reserved.

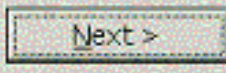

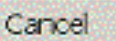

### **Installation Type**

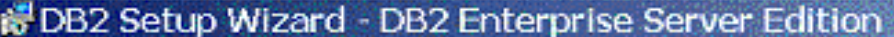

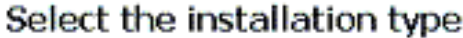

**6** Iypical:

Approximately 350 - 560 MB

DB2 will be installed with most features and functionality, using a typical configuration with default values. To add functionality, select the desired functions from the following list.

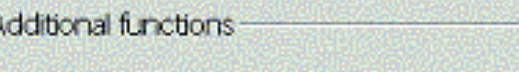

**IData warehousing** 

F Satellite administration capability

C Compact: Approximately 260 - 400 MB

Basic DB2 features and functionality will be installed, and minimal configuration will be performed.

Approximately 260 - 600 MB C Custom:

Select the features that you want installed, and specify configuration options for DB2. This option requires knowledge of DB2 features and settings.

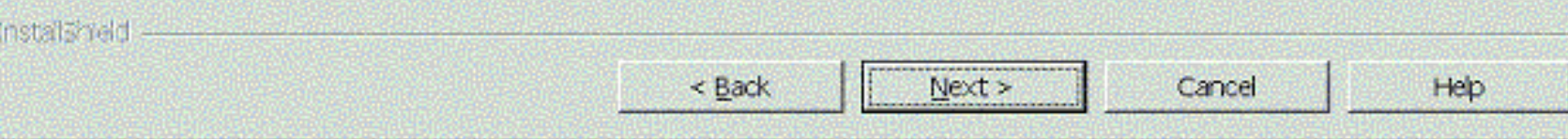

### **Installation / Response File**

#### B DB2 Setup Wizard - DB2 Enterprise Server Edition

Select the installation action

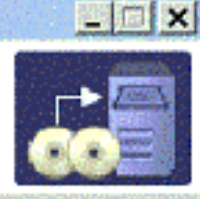

The DB2 Setup Wizard can install DB2 Enterprise Server Edition on your computer and create a response file for use in a response file installation. You can use a response file to install on this computer or on other computers at a later time.

If you are setting up a DB2 Enterprise Server Edition (ESE) partitioned database environment, you can create a response file to install DB2 on the other computers that will act as database partition servers.

Ⅳ Install DB2 Enterprise Server Edition on this computer

Fill Save your settings in a response file

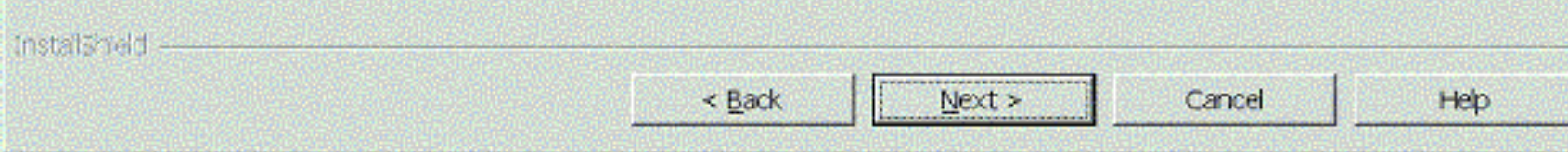

### **Install Path**

**This** 

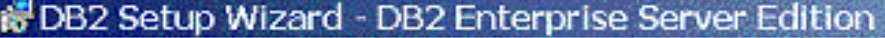

Select installation folder

DB2 Setup wizard will install DB2 Enterprise Server Edition in the following folder. To install to a different folder, click Change and select another folder.

 $|D|$   $\times$ 

Online help for the graphical tools, the user interface, and product messages will be installed in the language the install is running in.

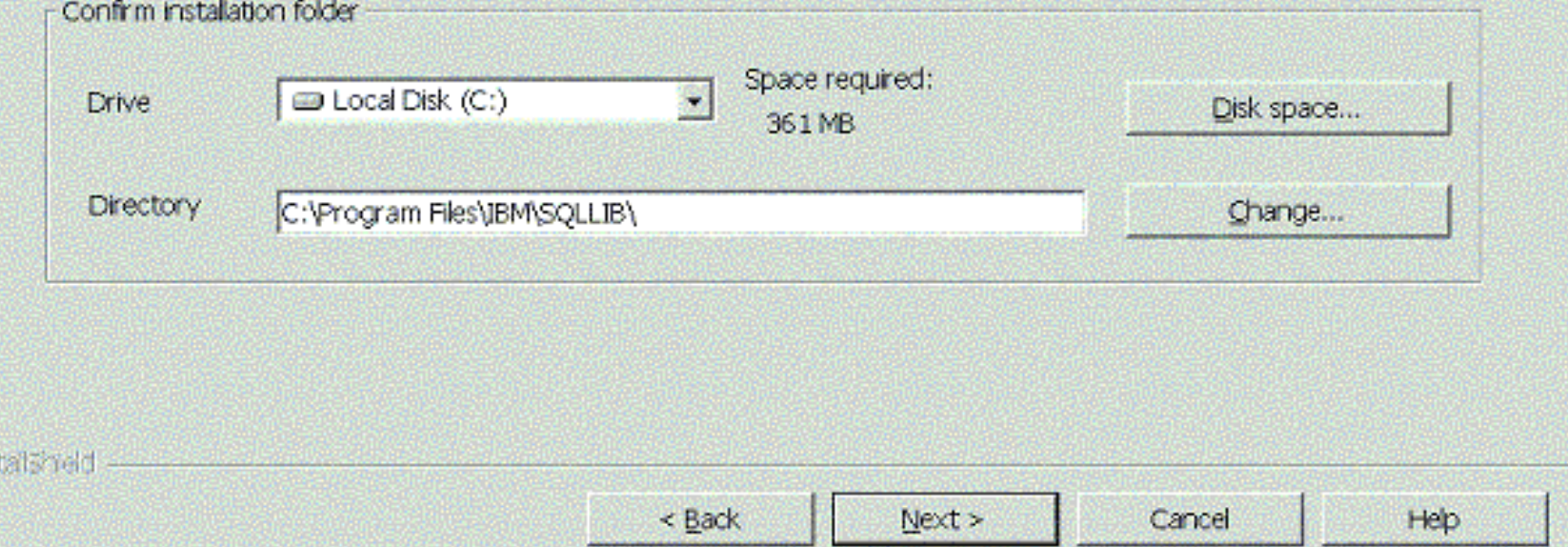

# Userid for DB2 Admin Server

 $1.1.1.1$ 

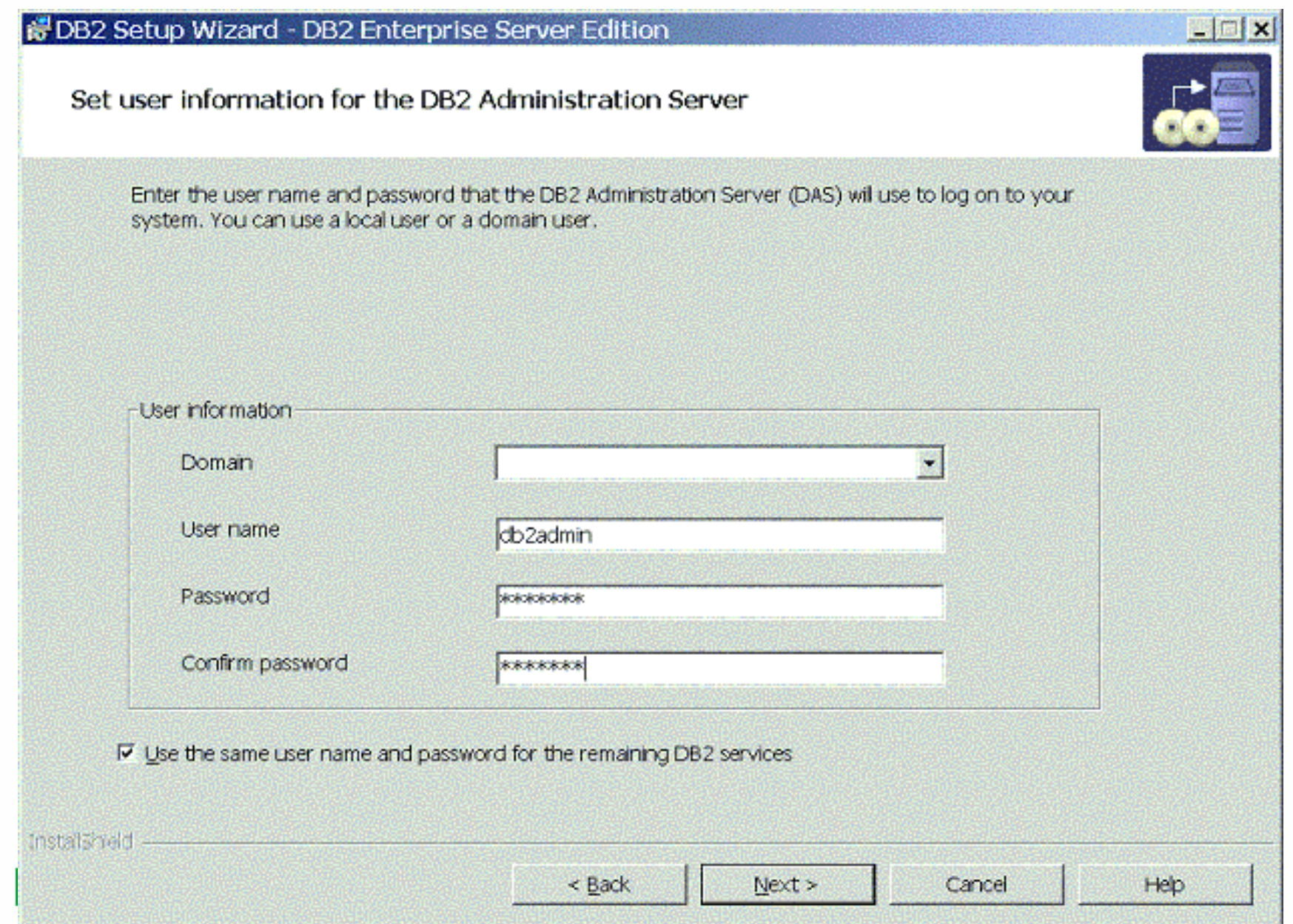

# **Contact List & Notification**

#### B DB2 Setup Wizard - DB2 Enterprise Server Edition

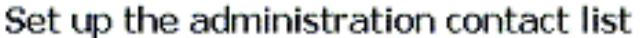

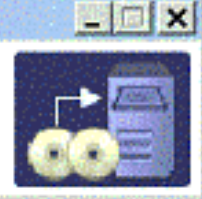

The Administration contact list will store contact information used to notify administrators that a database requires attention. Specify whether you want to create a local contact list or use an existing global contact list that resides on a remote DB2 server.

Administration contact list location

F Local - Create a contact lst on this system

C Remote - Use an existing contact list that resides on a remote DB2 server

Remote DB2 server host name

Notification SMTP server Type the SMTP server that will send email and pager notification to your administration contact. **Ⅳ** Enable notification Notification SMTP server d25ml02.torolab.ibm.com Installatield

< Back

 $Next$ 

Cancel

Heb

### **DB2 Tools Catalog**

#### B DB2 Setup Wizard - DB2 Enterprise Server Edition

Prepare the DB2 tools catalog

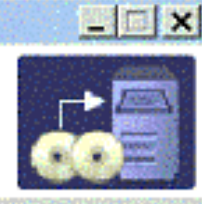

Before you can use certain DB2 tools such as the Task Center and scheduler, you must create the DB2 tools catalog. The DB2 tools catalog contains task metadata. The DB2 Setup wizard can prepare a local database to store this metadata. Specify whether to prepare the DB2 tools catalog.

C Prepare the DB2 tools catalog in a local database

C Do not prepare the DB2 tools catalog on this computer

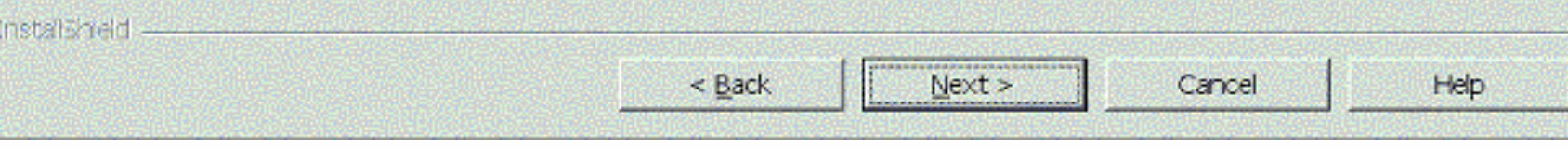

### **Health Monitor Contact**

D

#### DB2 Setup Wizard - DB2 Enterprise Server Edition

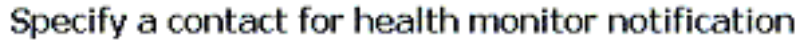

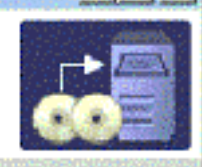

By default, a health monitor runs on the DB2 instance you are setting up. When a health indicator threshold is breached, email or pager notification will be sent to an administration contact. Specify a new or existing contact for health monitor notification. If your contact list resides on a remote DB2 server, you must provide a user name and password for logon.

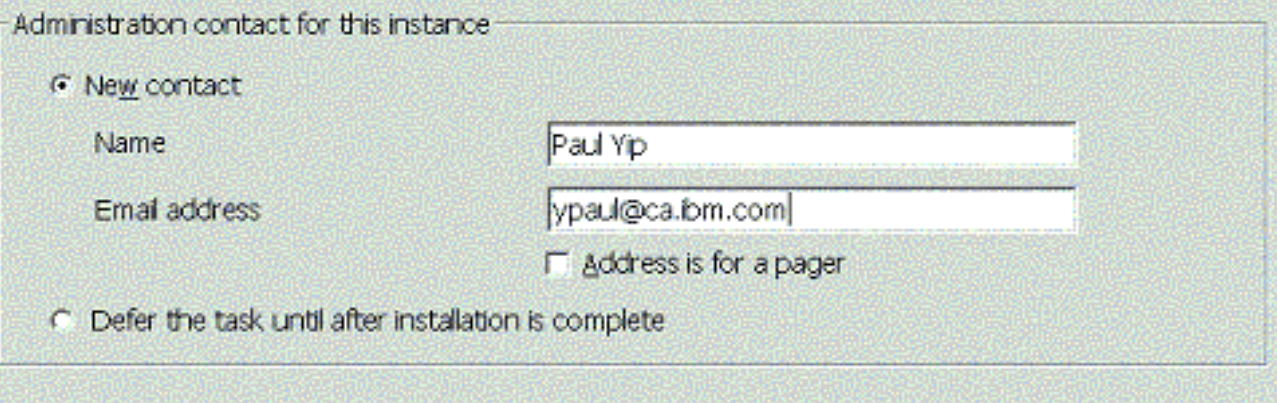

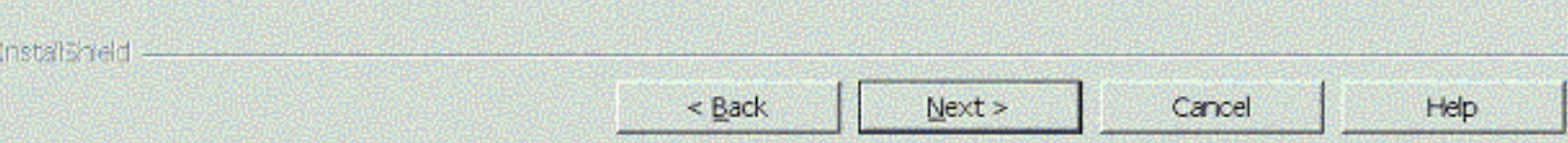

# Setup Completion Summary

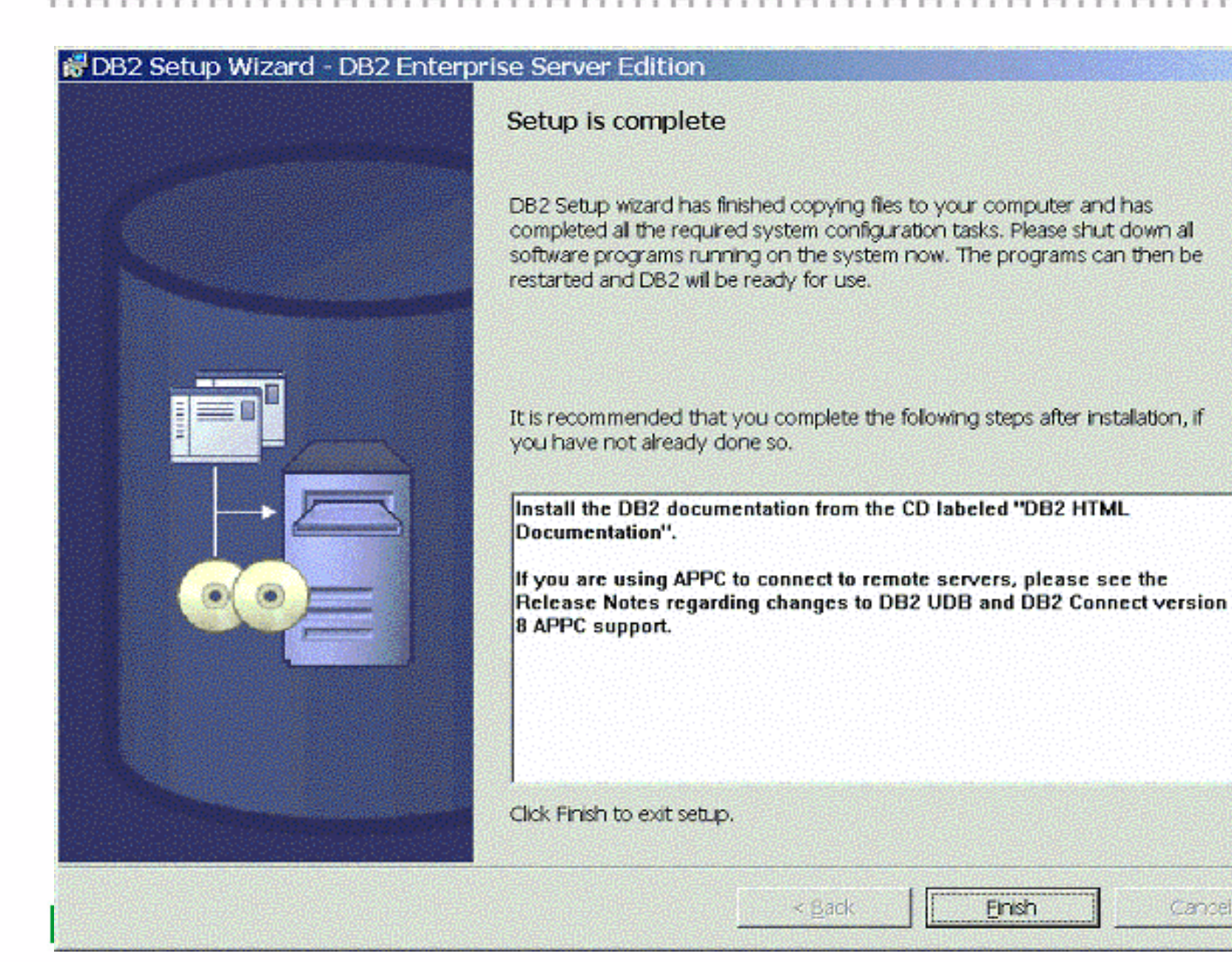

 $\vert x \vert$ 

Cancel

# Getting Started : SAMPLE database (db2sampl)

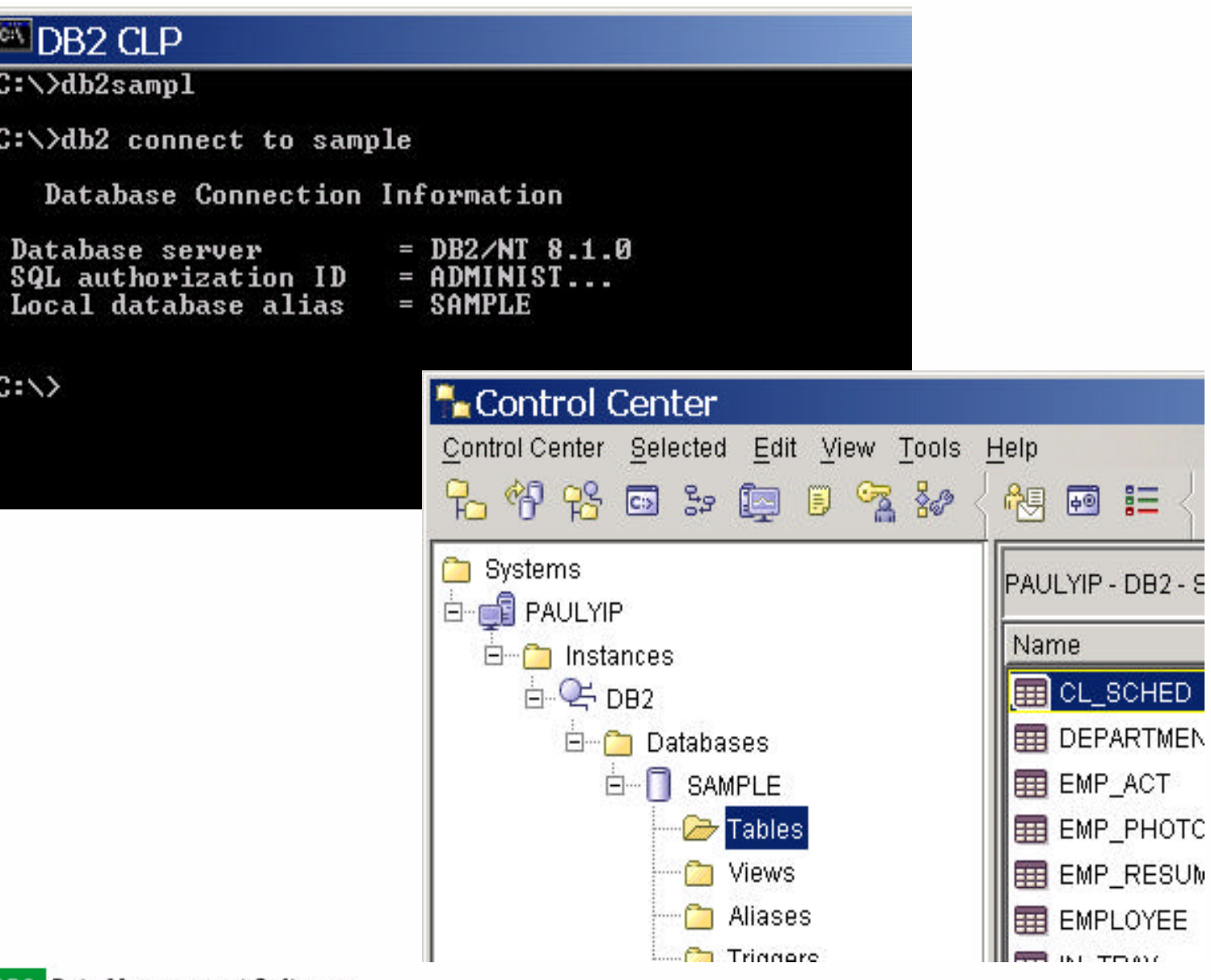

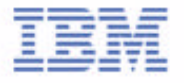

## DB<sub>2</sub> 64-bit Support

- Can mix 32-bit clients with 64-bit server and vice versa
- Exploit much larger memory for improved performance

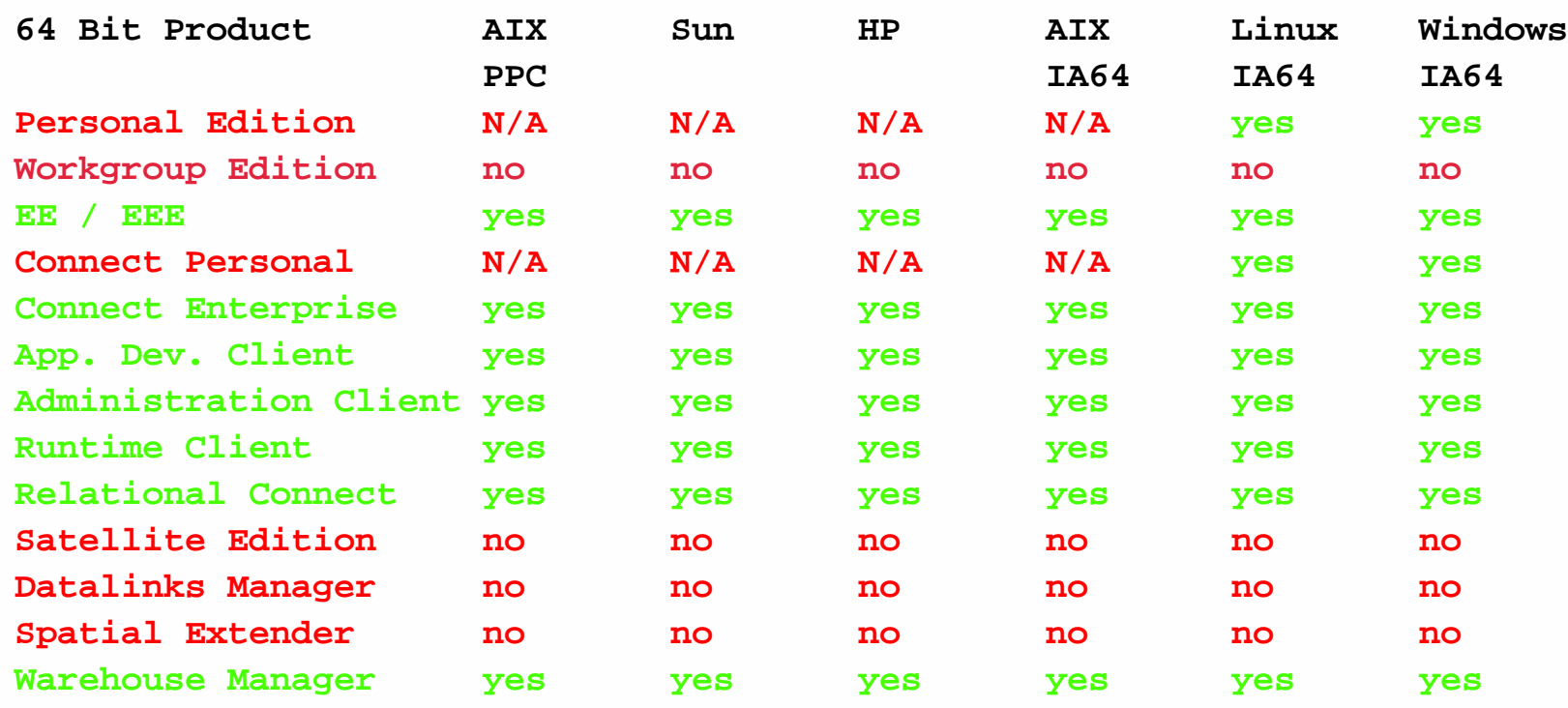

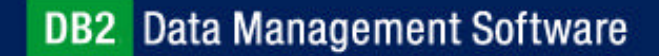

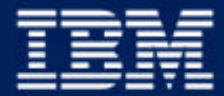

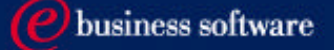

### Chapter 2: Getting Started with DB2 UDB

DB2 UDB Family Products DB2 UDB V8 Installation **DB2 UDB Instances** DB2 UDB Environment DB2 UDB Tools

**IBM Software Group** 

## DB2 Instances

- A DB2 instance is a logical context in which DB2 commands and functions are executed
- An instance manages access to database files
- More than one instance can be defined on a server machine
- Each instance is independent of the others
- An instance is created on install by default
	- ► db2inst1 (UNIX)
	- ▶ DB2 (Windows)
- To start an instance
	- ► db2start
	- Starts a remote instance
		- db2start REMOTE <instance name>
	- Starst the instance in quiesced mode for administration purposes
		- db2start ADMIN MODE
- Terminate all database connections and stop an instance
	- ► db2stop force

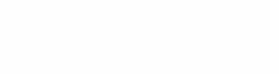

# Managing DB2 Instances

- To create additional instances
	- ► db2icrt -u <fenced user ID> <instance name>
		- must specify fenced user ID for UNIX platforms
	- $\blacktriangleright$  db2icrt <instance name>
		- $-$  for Windows platforms
- Terminate all database connections and drop an instance
	- ► db2idrop -f <instance name>
- To list existing instances defined in a server
	- ► db2ilist
- To update a DB2 instance for access to functions associated with installation or removal of certain product options or fix patches
	- ► db2iupdt <instance name>
- To migrates an existing instance, for UNIX platforms only
	- ► db2imigr <instance name>
- To create, drop, update, or migrate an instance, root or administrative access is required

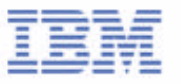

### DB2 Instances and Databases

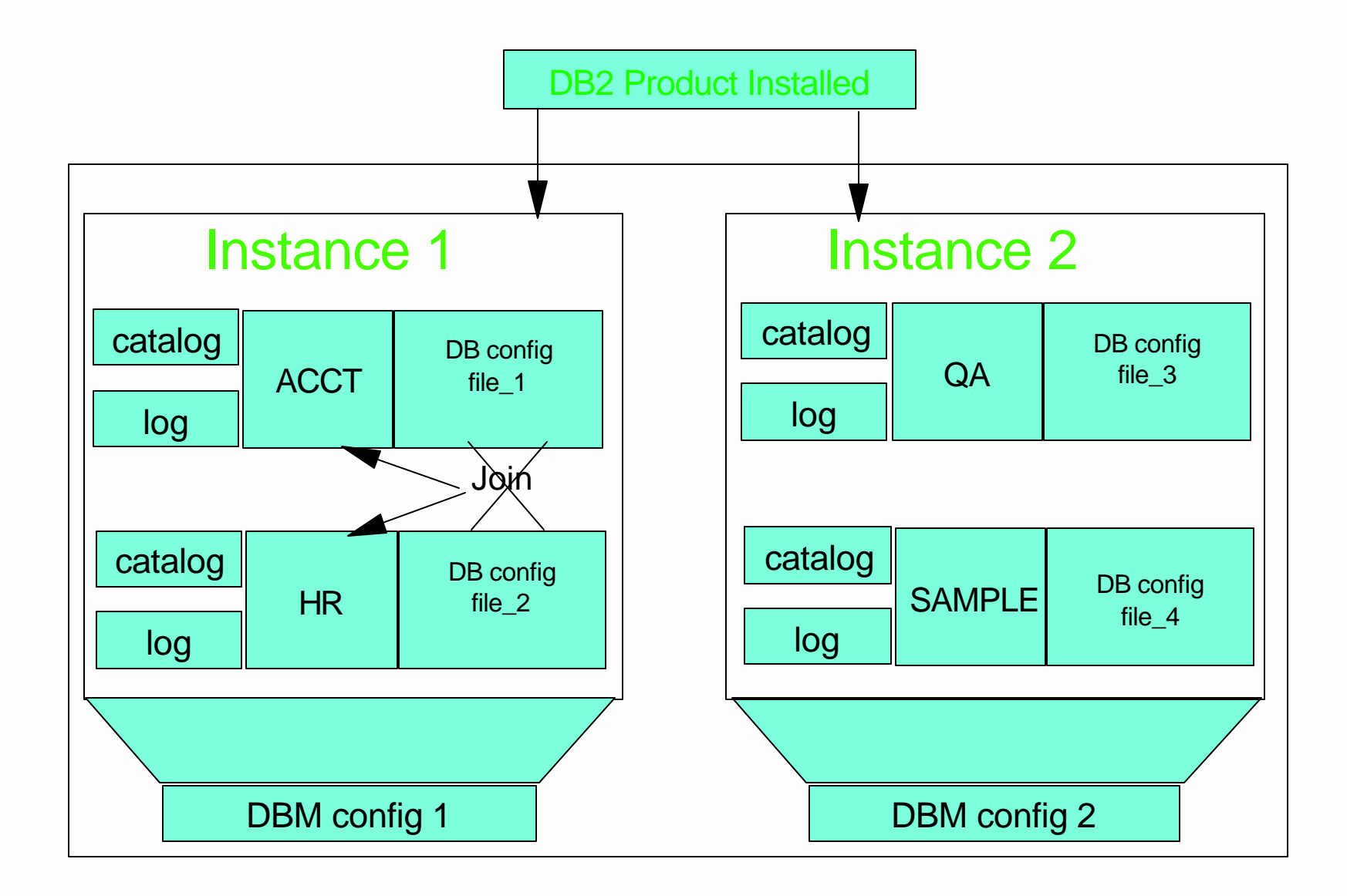

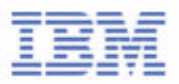

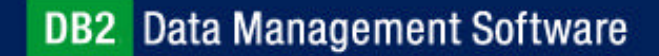

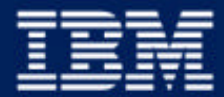

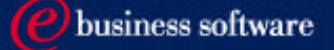

### Chapter 2: Getting Started with DB2 UDB

DB2 UDB Family Products DB<sub>2</sub> UDB V8 Installation DB<sub>2</sub> UDB Instances **DB2 UDB Environment** DB2 UDB Tools

**IBM Software Group** 

# DB2 Environment

- Configure the DB2 environment via:
	- ► DB2 registry variables
	- Operating System environment variables
	- ► DB2 database manager configuration parameters
	- ► DB2 database configuration parameters

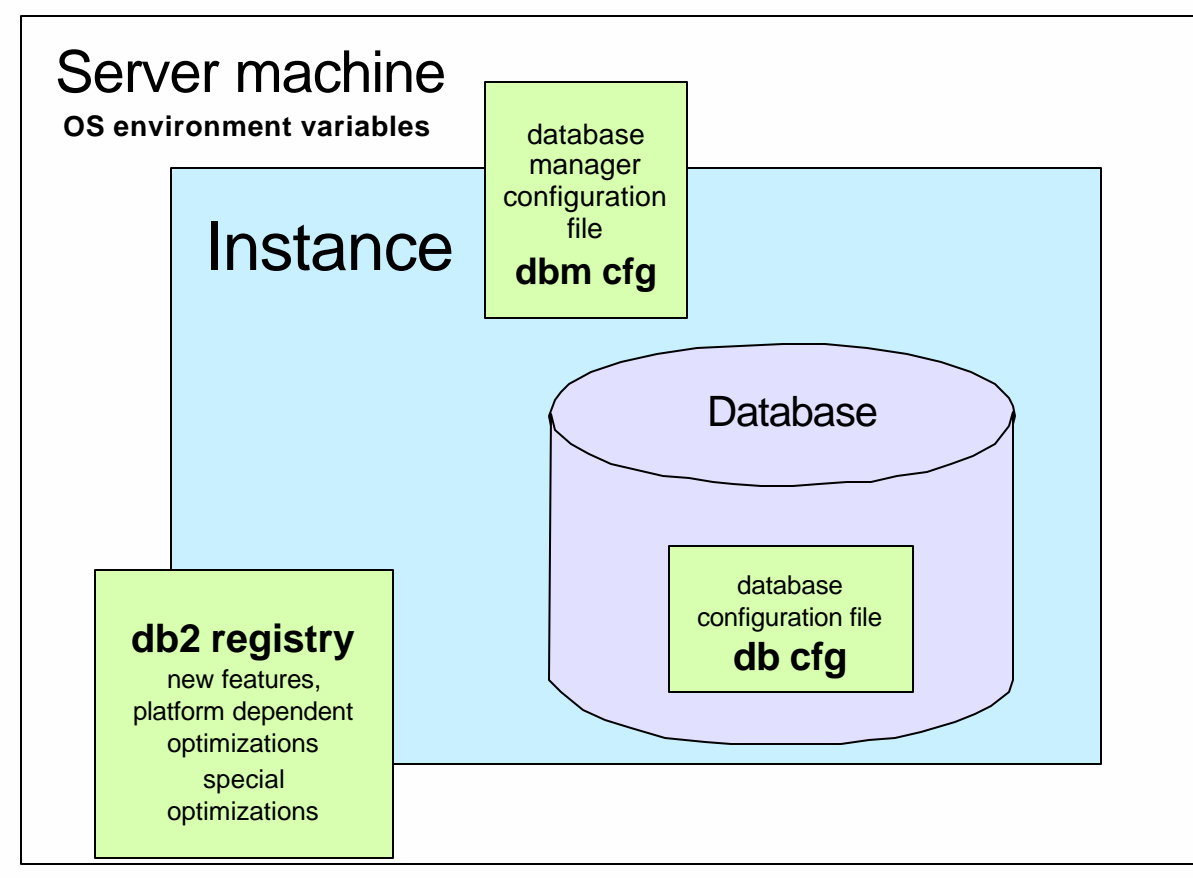

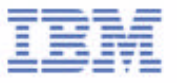

# DB<sub>2</sub> Profile Registry

- Most of the DB2 environment is controlled by entries stored in the DB2 Profile Registry
- Objective is to centralize control of DB2 environment
- No need to reboot the system after making changes to DB2 Registry
- At its various level, controls many aspects of the DB2 UDB environment
	- ► DB2 Instance-Level Profile Registry
	- ► DB2 Global-Level Profile Registry
	- DB2 Instance-Node-Level Profile Registry
	- ► DB2 Instance Profile Registry

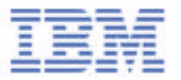

# DB<sub>2</sub> Profile Registry

- To list all DB2 registry variables currently set
	- ► db<sub>2set</sub> -all
- $\blacksquare$  To display global registry variables
	- ► db2set -g
- To display instance regisry variables
	- $\blacktriangleright$  db2set -i <instname>
- To list all supported registry variables
	- ► db<sub>2set</sub> -lr
- To set a DB2 registry variable
	- ► db2set <parm>=<value>
	- ► e.g. db2set DB2COMM=TCPIP
- Must restart the instance for new changes to be in effect
- DB2 Configuration Assistant (db2ca) can also be used to manage DB2 registry variables

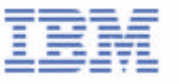

# Display DB2 Registry Variable with DB2 CA

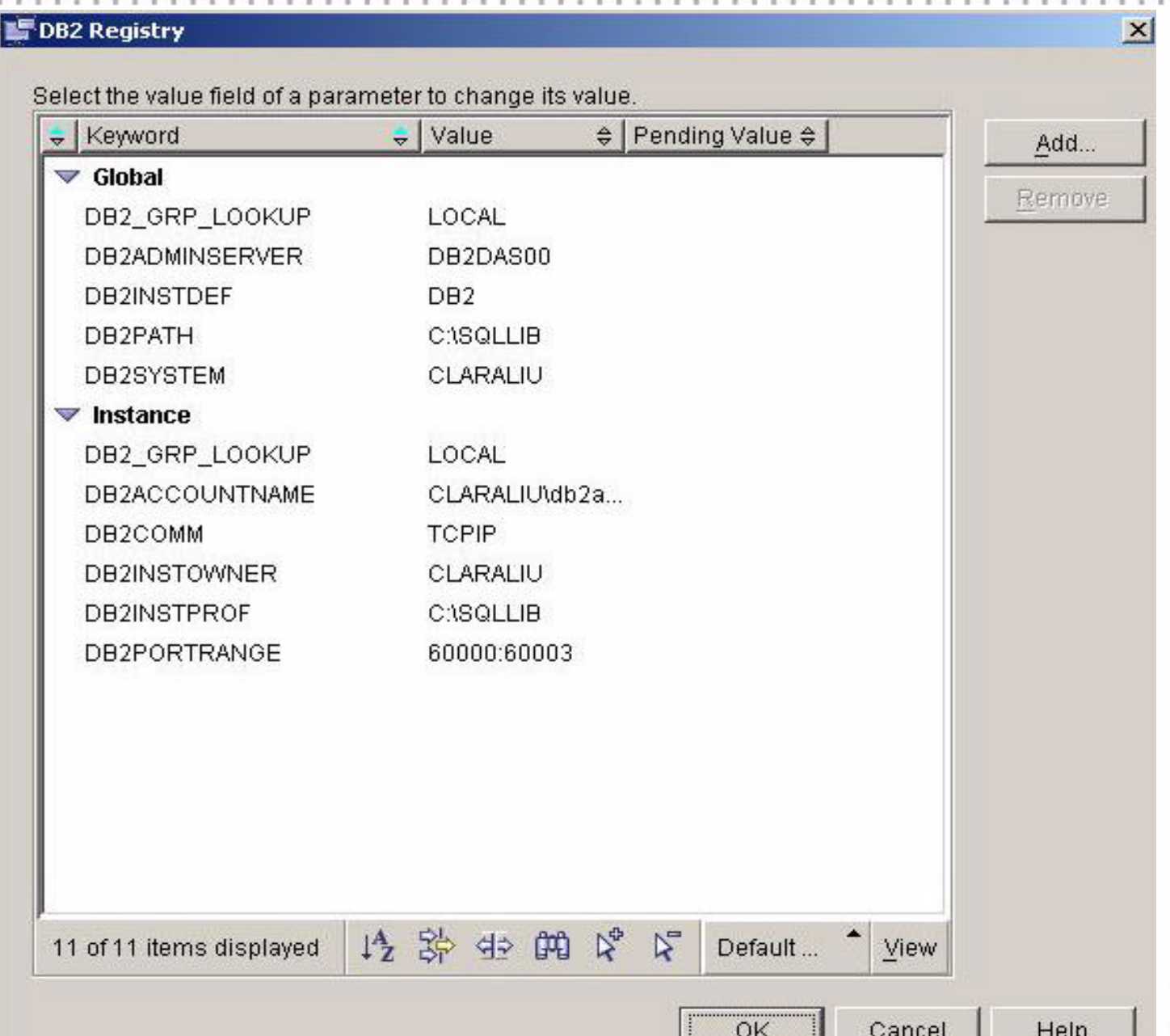

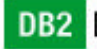

# OS environment variables

- Most environment variables are controlled by the DB2 Profile Registry those not stored in the DB2 Profile Registry can be referred to as system environment variables, and are set in a location where the platform stores its system variables:
	- Windows- Control Panel -> System -> Environment Variables
	- UNIX .profile or .kshrc or .cshrc, they are typically incorporate with db2profile (Bourne or Korn shell) or db2cshrc (C shell) found in the instance owner's home directory
- **Examples:** 
	- ► Windows set DB2INSTANCE=PROD
	- ► UNIX export DB2INSTNCE=PROD

## DB2 Environment

### **Setting DB2 Variable Values**

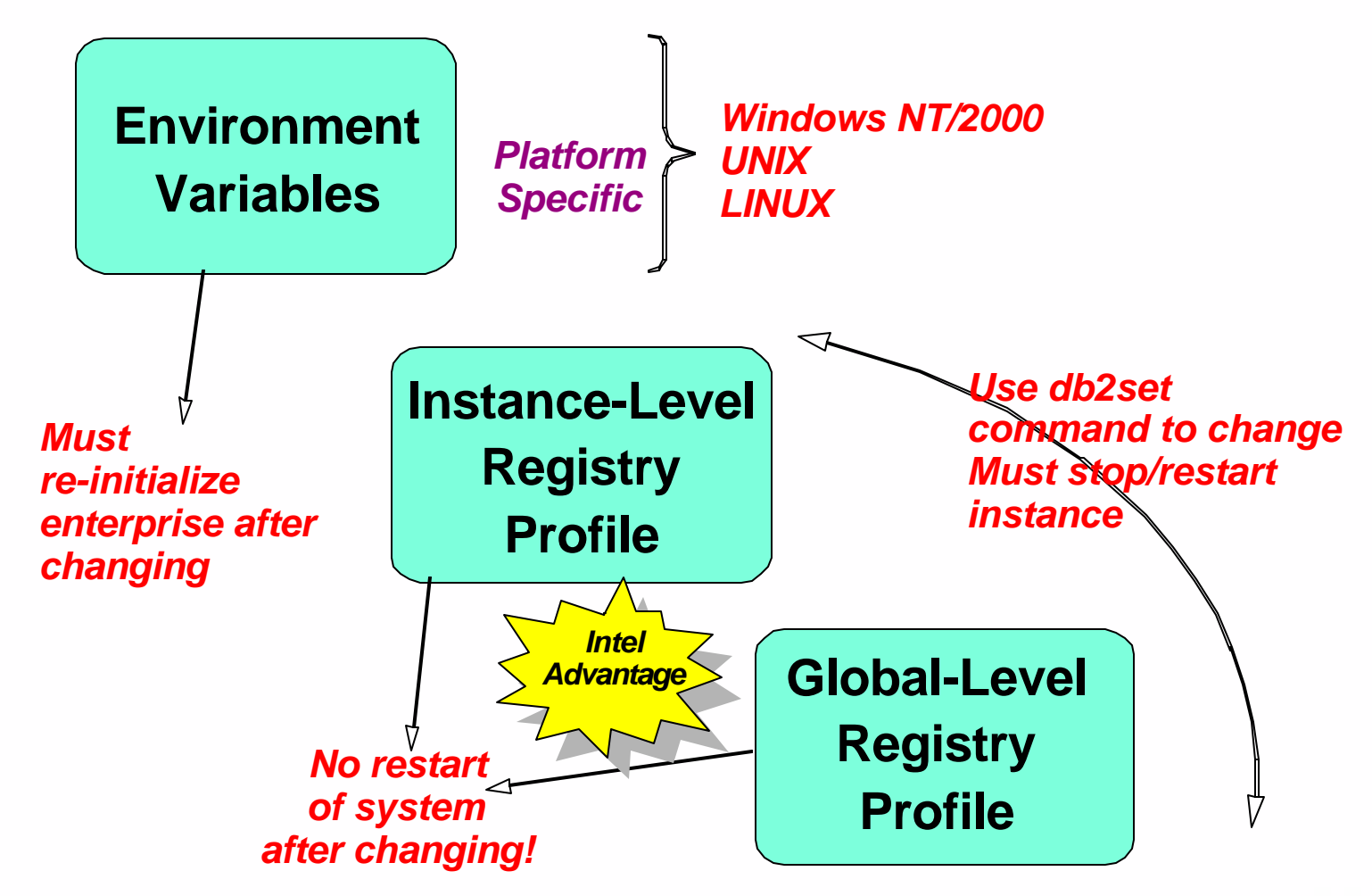

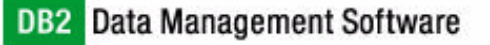

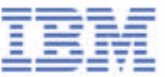

# DB<sub>2</sub> Configuration Parameters

- Get/Set/Reset the Database Manager Configuration
	- GET DBM CFG [SHOW DETAIL]
		- show detail displays current and delayed values
	- ► UPDATE DBM CFG USING <param> <value>
	- RESET DBM CFG
- Get/Set/Reset the Database Configuration
	- GET DB CFG FOR <db> [SHOW DETAIL]
		- show detail displays current and delayed values
	- UPDATE DB CFG FOR <db> USING <param> <value>
	- $\triangleright$  RESET DB CEG FOR  $<$ db>
- DB2 Control Center can be used to display, update, and reset the DBM and DB configuration parameters

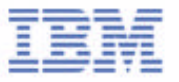

# Display DBM Configuration Parameters with DB2 CC

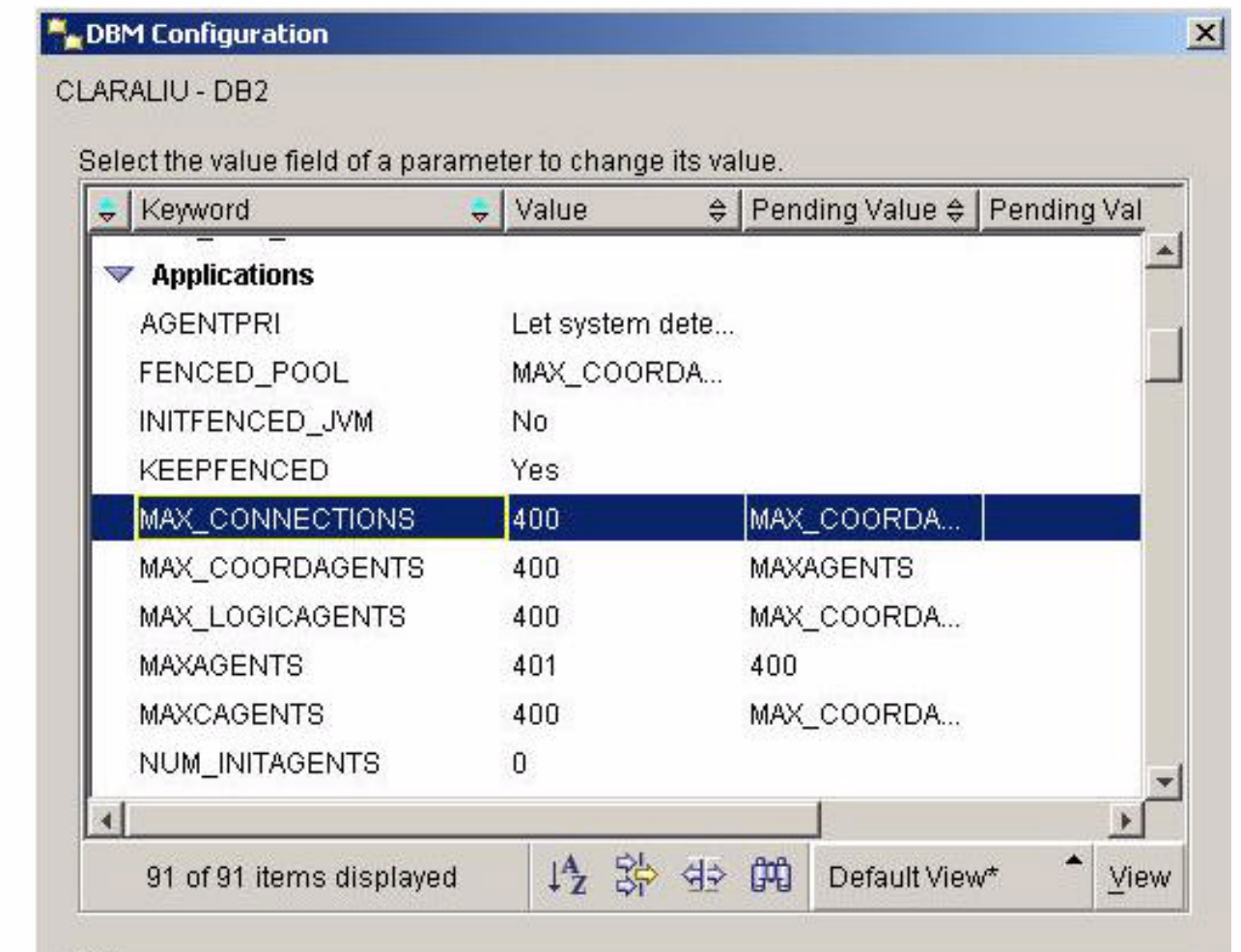

**Hint** 

Maximum number of client connections allowed per database partition. The concentrator feature is not activated unless this value is greater than max\_coordagents. Range [-1; 1 -- 64000] Counter

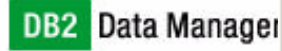

Help

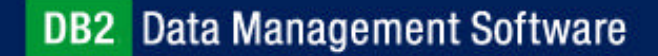

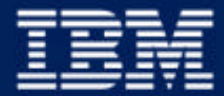

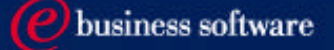

### Chapter 2: Getting Started with DB2 UDB

DB2 UDB Family Products DB<sub>2</sub> UDB V8 Installation DB2 UDB Instances DB2 UDB Environment **DB2 UDB Tools**

**IBM Software Group** 

# DB2 Command Line Tools

- DB2 Command Line Window (Windows Only)
	- click on the **DB2 Command Window** icon or from MS-DOS prompt, enter **db2cmd**
	- invoke the interpreter by prefacing commands and SQL with '**db2**'
		- e.g. **db2 connect to sample**
		- e.g. **db2 "select \* from employee"**
		- e.g. **db2 -tvf createtab.db2**
	- ► to end command line mode and terminate the DB2 backend process (db2bp), enter **db2 terminate**
	- all OS commands can be issued from the DB2 Command Window
- DB2 Command Line Processor (CLP)
	- click on the **DB2 Command Line Processor** icon or enter **db2** at a command prompt
	- an interactive input prompt appears:

 $=$  db2 = $>$ 

- no need to prefix commands with '**db2**'
	- e.g. db2 => **connect to sample**
- $\blacktriangleright$  to end the interactive mode, enter quit
- ► to disconnect from the database and terminate the DB2 backend process (db2bp), enter **terminate**
- ► to execute OS commands, enter **!<OS command**

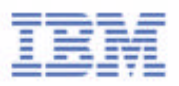

# Command Line Options

### to list default command options

### **LIST COMMAND OPTIONS**

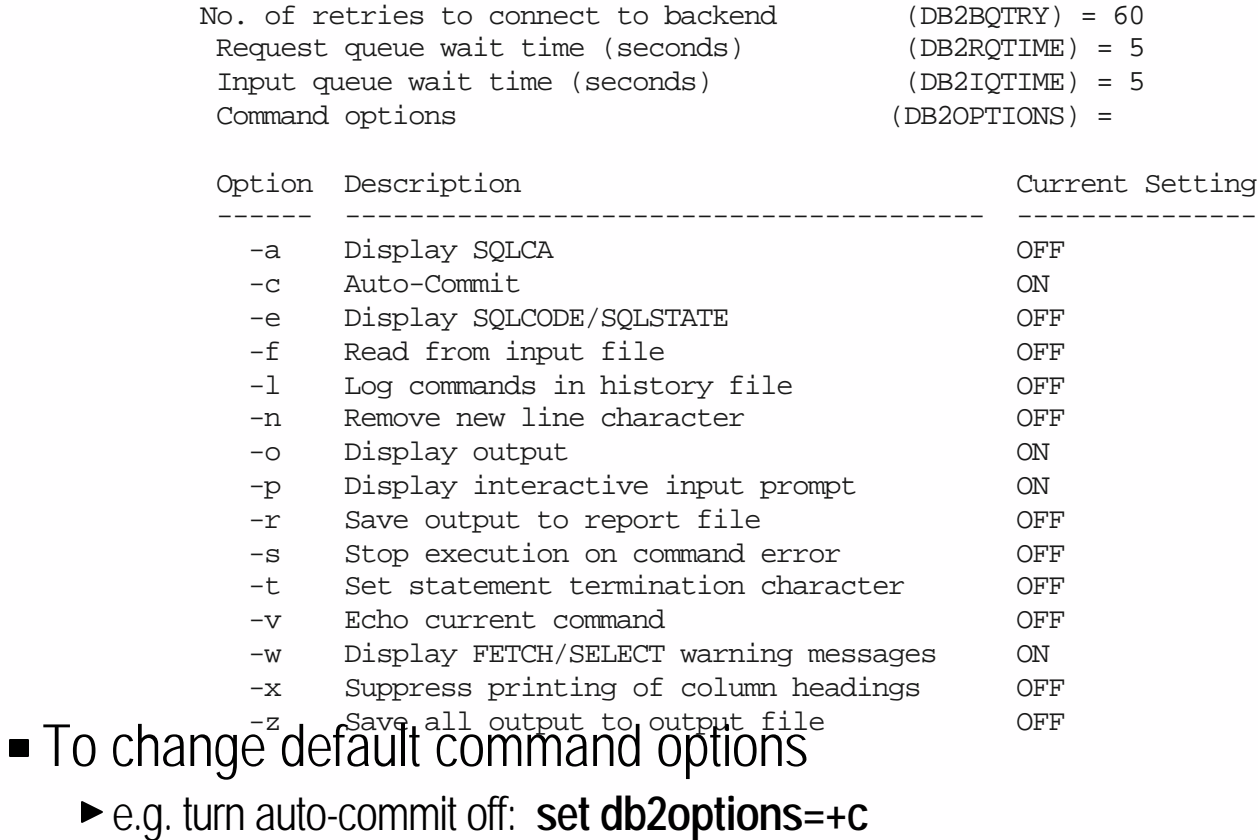

- $\blacksquare$  To change command option for the current session
	- ► e.g. to save output to file:
		- **UPDATE COMMAND OPTIONS USING z ON output.txt**

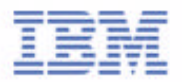

# Getting Help

Obtain syntax and information for DB2 commands from the command line

- 
- 
- 
- 
- **For example:**

db2 ? catalog tcpip

► db2 ? list of all DB2 commands

- ► db2 ? <db2-command> get syntax help for a specific command
- ► db2 ? sqlnnnn get message and brief description of a specific SQLCODE
- ► db2 ? db2nnnn get message and brief description of a DB2 error code

CATALOG [ADMIN] TCPIP NODE node-name REMOTE hostname [SERVER service-name] [SECURITY {SOCKS}] [REMOTE\_INSTANCE instance-name] [SYSTEM system-name] [OSTYPE os-type] [WITH "comment string"]

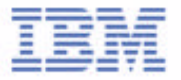

# DB2 GUI Tools

- Control Center
	- Central point of administration
- Command Center
	- GUI wrapper for command line processor (CLP)
- Journal
	- ► Central point for logging DB2 Activities
- **License Center** 
	- Central point of DB2 license management
- Development Center
	- Central point for developing:
		- SQL & Java Stored Procedures
		- SQL & Java User Defined
- Task Center
	- ► Central point for scheduling database jobs
- Health Center
	- ► Central point for DB2 Health Montoring
	- ► Memory Visualizer
- Configuration Assistant
	- $\blacktriangleright$  Tool to configure the client
	- A light-weight version of the Control **Center**
- **Replication Center** 
	- ► A GUI tool to set up and administer a replication environment and to run the Capture and Apply programs

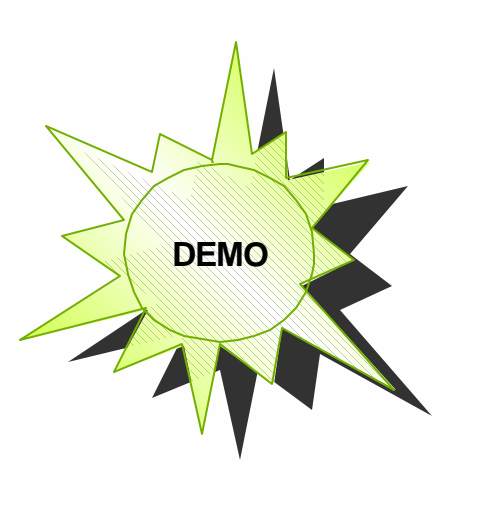

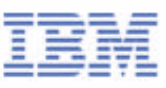

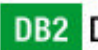

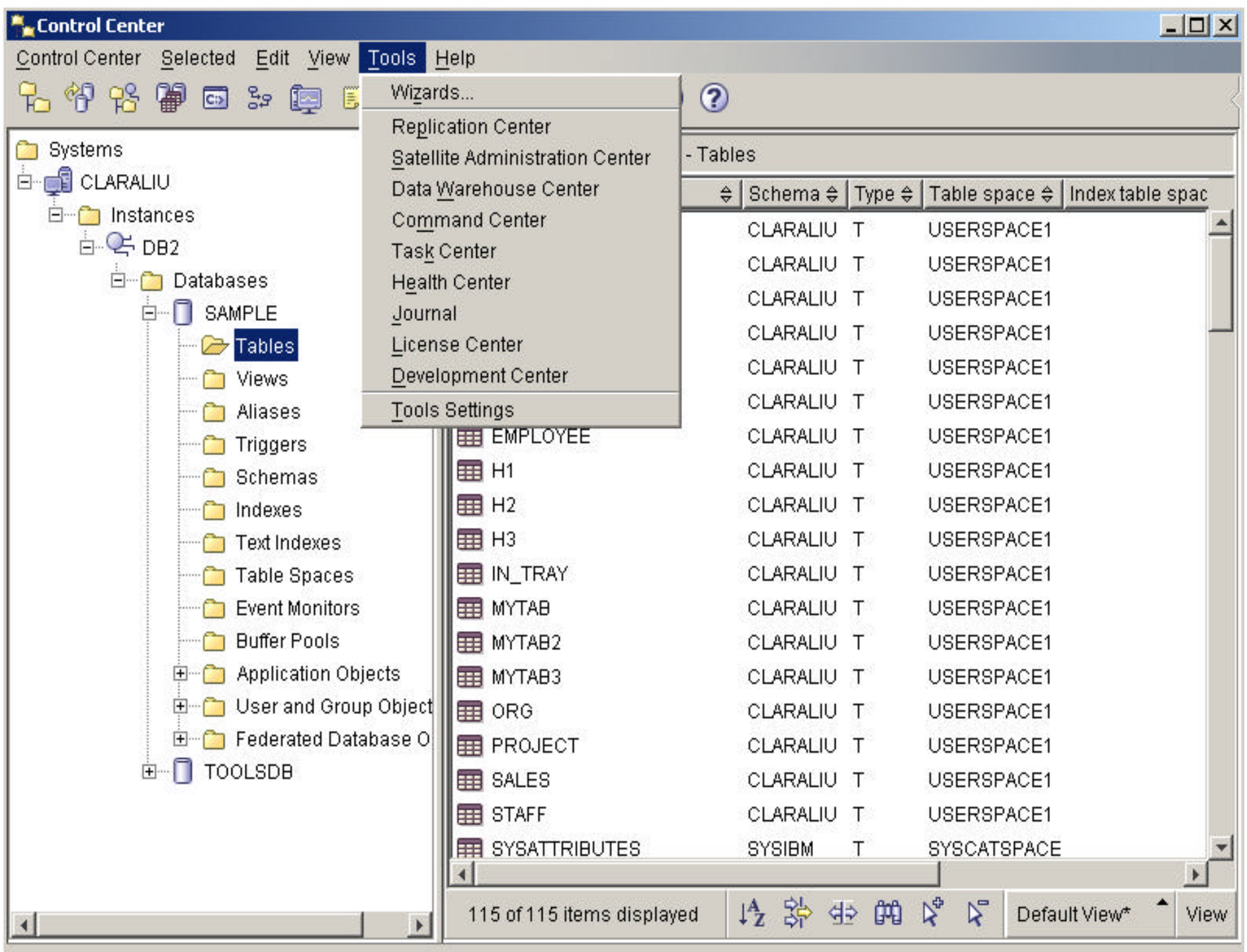

 $1 + 1$ 

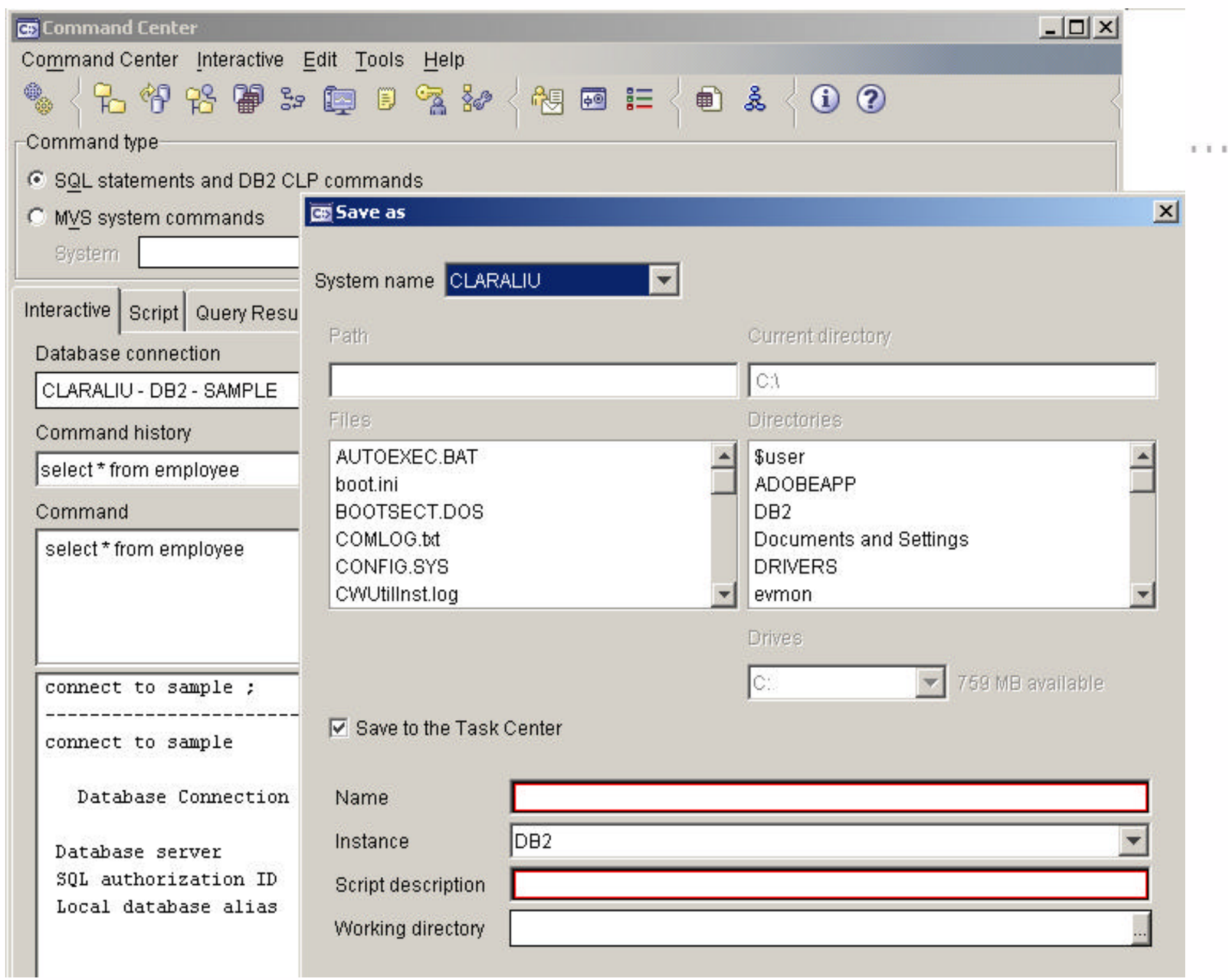

### Task Center

![](_page_46_Picture_7.jpeg)

 $\mathbb{R}^2$ 

## Task Center

#### $\geq$  New Task × CLARALIU.CLARALIU.<New Task> Task | Command Script | Run properties | Group | Schedule | Notification | Task Actions | Security | -Task action-List of task actions Specify the condition on which to Condition  $\theta$  Task Action  $\theta$  Task Names  $\theta$ Add > run the task action Change > ← Task success C Task failure Remove C Any condition Task action Run task Task name Run task Enable schedule of Disable schedule of Delete this task  $\nabla$  Enable task actions Retry Specify the number of times a failing task should be retried before running the task actions  $\overline{0}$   $\overline{z}$  Interval 00:30 층 Count |

Cancel

Help

OK

### Journal

**11111111** 

 $1.1.1.1.1.1$ 

![](_page_48_Picture_30.jpeg)

**IIIIIIII** 

**B B B B** 

![](_page_48_Picture_2.jpeg)

![](_page_48_Figure_3.jpeg)

 $1 - 1$ 

# DB<sub>2</sub> Administration Server (DAS)

- A background process to support instance administration
	- **db2as on UNIX (default)**
	- **DB2DAS service on Windows (default)**
- Provides support services for DB2 tools such as the Control Center, Configuration Assistant, Replication Center, and Development Center
- Only one DAS per server machine
- Need correct authorization to create a service, e.g. root authority in UNIX
- Some DAS commands:
	- **db2admin create**
	- **db2admin** ( to obtain the name of the DAS on the machine )
	- **db2admin start**
	- **db2admin stop**
	- **db2 get admin cfg**
	- ► db2 update admin cfg using <parm> <value>

![](_page_49_Picture_14.jpeg)

# Tools Catalog Database

- The DB2 Tools Catalog must be created to enable "scheduling" and automation of tasks
- Can be created ...
	- as an independent database
	- within an existing database
- Can be shared by...
	- $\blacktriangleright$  the local database
	- all databases in an organization
- **Requirements:** 
	- ► 32K pagesize tablespaces
	- ► two 32K pagesize tablespaces are created by default, REGULAR and SYSTEM TEMPORARY tablespaces

![](_page_50_Figure_11.jpeg)